# DAM3015D DAM模块

## 产品使用手册

北京阿尔泰科技发展有限公司

 $V6.16$ 

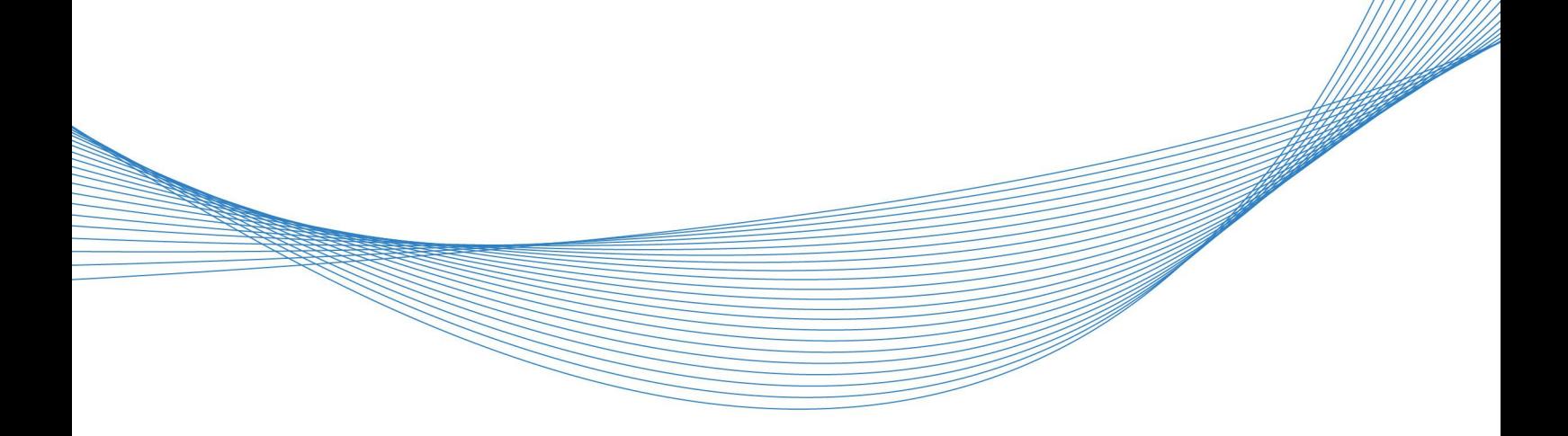

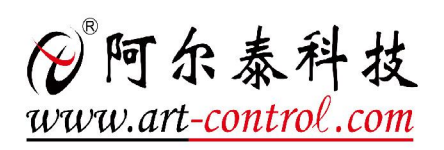

| (2) 阿尔泰科技 ||

かいしゃ しゅうしゃ しんしゃ しんしゃ しんしゃ しんしゃ しんしゃ しんしゃ

版权归北京阿尔泰科技发展有限公司所有,未经许可,不得以机械、电子或其它任何方式进行复制。 本公司保留对此手册更改的权利,产品后续相关变更时,恕不另行通知。

#### ■ 免责说明

订购产品前,请向厂家或经销商详细了解产品性能是否符合您的需求。 正确的运输、储存、组装、装配、安装、调试、操作和维护是产品安全、正常运行的前提。本公司 对于任何因安装、使用不当而导致的直接、间接、有意或无意的损坏及隐患概不负责。

#### 司 安全使用小常识

1.在使用产品前,请务必仔细阅读产品使用手册;

2.对未准备安装使用的产品,应做好防静电保护工作(最好放置在防静电保护袋中,不要将其取出); 3.在拿出产品前,应将手先置于接地金属物体上,以释放身体及手中的静电,并佩戴静电手套和手 环,要养成只触及其边缘部分的习惯;

4.为避免人体被电击或产品被损坏,在每次对产品进行拔插或重新配置时,须断电;

5.在需对产品进行搬动前,务必先拔掉电源;

6.对整机产品,需增加/减少板卡时,务必断电;

7.当您需连接或拔除任何设备前,须确定所有的电源线事先已被拔掉;

8.为避免频繁开关机对产品造成不必要的损伤,关机后,应至少等待 30 秒后再开机。

 $\begin{array}{|c|c|} \hline 2 \\ \hline \end{array}$ 

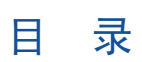

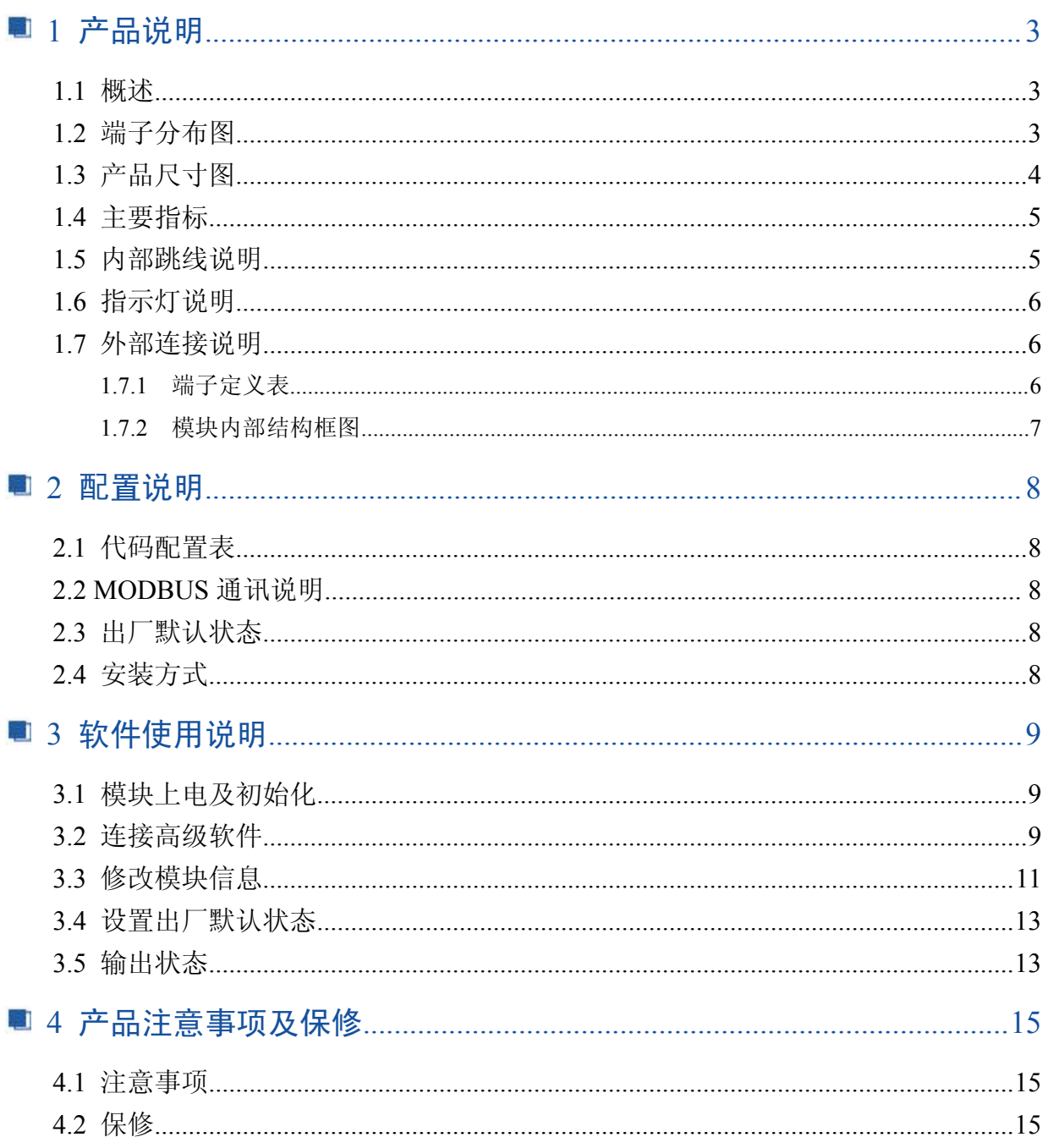

## <span id="page-3-0"></span>■ 1 产品说明

## 1.1 概述

DAM-3015D 是 16 路数字量输出模块, 具有 16 路非隔离 TTL 输出, RS485 通讯接口, 带有标准 ModbusRTU 协议。

## 1.2 端子分布图

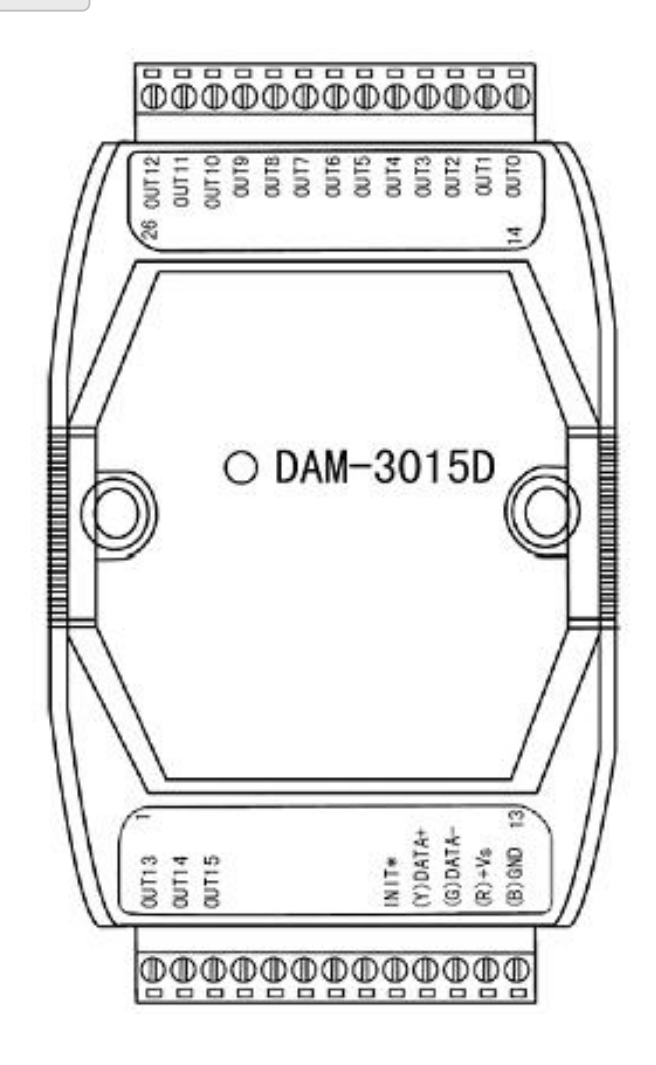

3

## <span id="page-4-0"></span>1.3 产品尺寸图

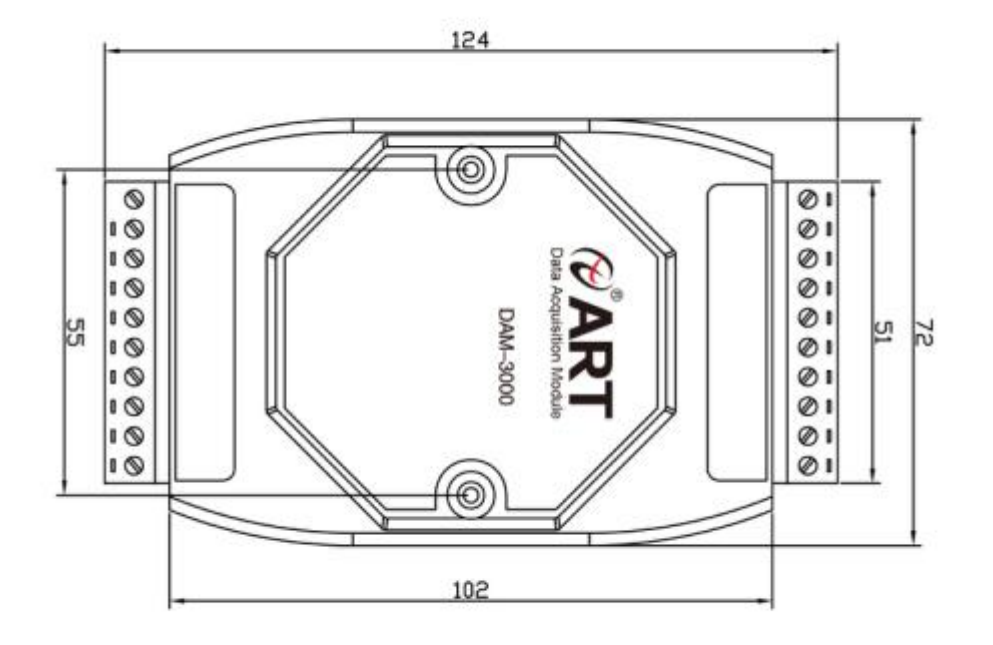

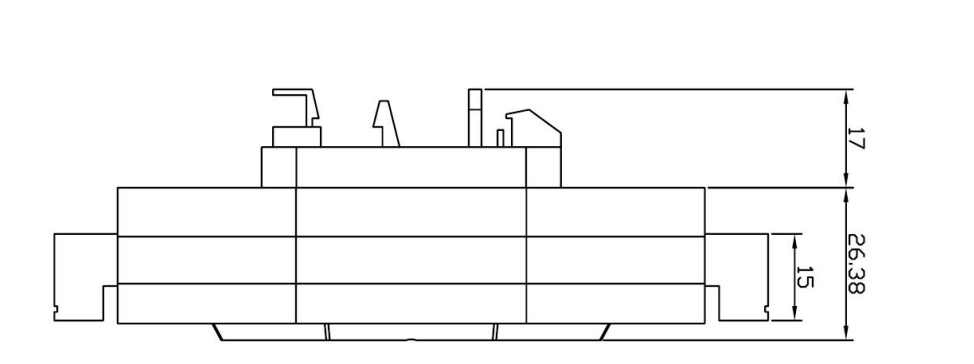

4

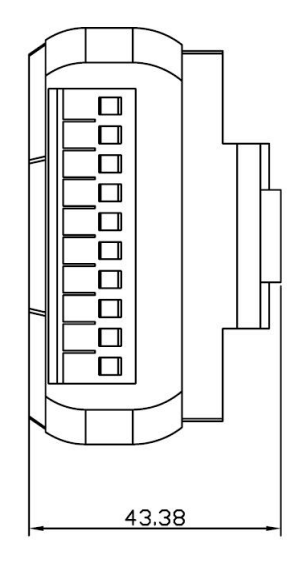

■ @ 阿尔泰科技 ■

#### <span id="page-5-0"></span>1.4 主要指标

16 路数字量输出模块

- 数字量输出:16 路 TTL 电平 每通道最大负载:5V@20mA
- 支持双看门狗
- ▶ LED 指示输出状态 LED 指示灯:亮: 逻辑电平 1, 输出 5V
	- 灭:逻辑电平 0,输出 0V
- > 操作温度: -10℃~+70℃
- 存储温度:-20℃~+85℃
- 电源: 未调理 +10~+30VDC
- **▶ 功耗: 0.7W @ 24VDC**

#### 1.5 内部跳线说明

#### 复位连接:

将 INIT\*端与 GND 端短接, 在+Vs 端和 GND 端间加+10~+30VDC 电压, 上电后, 模块指示灯 快速闪烁 3 次,待指示灯闪烁停止后,再断电,将 INIT\*端与 GND 端断开,此时模块已经完成复位。 复位成功后,模块恢复出厂默认值:

#### 模块地址:**1**

波特率: **9600**

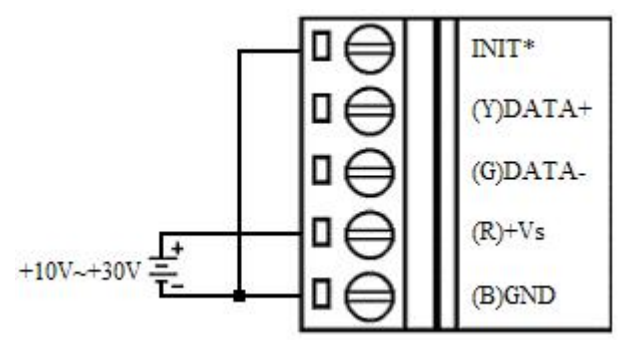

#### **TTL** 电平输出连接

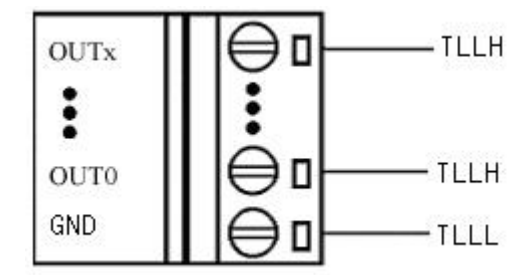

#### 图图尔泰科技

#### <span id="page-6-0"></span>1.6 指示灯说明

模块有 1 个运行指示灯和 16 个输入状态指示灯。

运行指示灯: 正常上电并且无数据发送时, 指示灯常亮; 有数据发送时, 指示灯闪烁; INIT 短 接上电时,指示灯快速闪烁 3 次;

输入状态指示灯:16 个指示灯分别对应 16 个输入通道。

#### 1.7 外部连接说明

#### 1.7.1 端子定义表

| 端子             | 名称                | 说明                              |
|----------------|-------------------|---------------------------------|
| 1              | OUT13             | 数字量输出 13 通道                     |
| $\sqrt{2}$     | OUT14             | 数字量输出 14 通道                     |
| $\mathfrak{Z}$ | OUT15             | 数字量输出 15 通道                     |
| $4 \sim 8$     | $\qquad \qquad -$ | 未连接                             |
| 9              | INIT*             | 复位端, 与(B)GND 脚短接后上电使复位          |
| 10             | $(Y)$ DATA+       | RS-485 接口信号正                    |
| 11             | $(G)$ DATA-       | RS-485 接口信号负                    |
| 12             | $(R) + Vs$        | 直流正电源输入, $+10$ $\sim$ $+30$ VDC |
| 13             | $(B)$ GND         | 直流电源输入地                         |
| 14             | OUT <sub>0</sub>  | 数字量输出 0 通道                      |
| 15             | OUT1              | 数字量输出1通道                        |
| 16             | OUT <sub>2</sub>  | 数字量输出2通道                        |
| 17             | OUT3              | 数字量输出3通道                        |
| 18             | OUT4              | 数字量输出 4 通道                      |
| 19             | OUT <sub>5</sub>  | 数字量输出5通道                        |
| 20             | OUT6              | 数字量输出6通道                        |
| 21             | OUT7              | 数字量输出7通道                        |
| 22             | OUT8              | 数字量输出8通道                        |
| 23             | OUT9              | 数字量输出9通道                        |
| 24             | OUT10             | 数字量输出 10 通道                     |
| 25             | OUT11             | 数字量输出 11 通道                     |
| 26             | OUT12             | 数字量输出 12 通道                     |

表 **1**

#### <span id="page-7-0"></span>1.7.2 模块内部结构框图

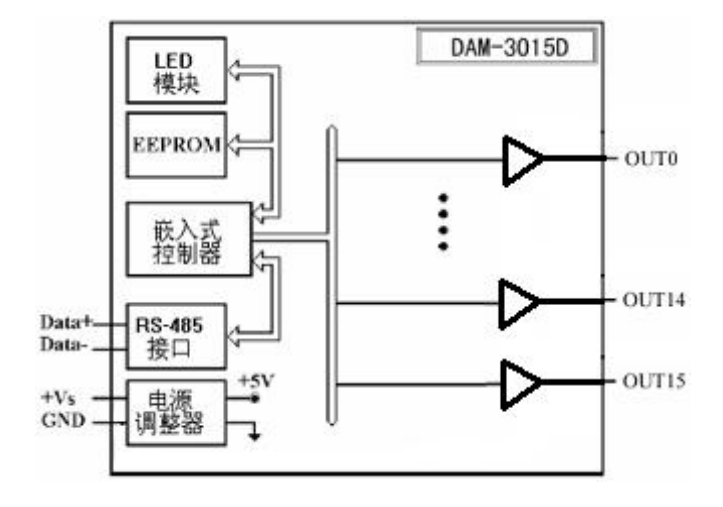

### <span id="page-8-0"></span>■ 2 配置说明

#### 2.1 代码配置表

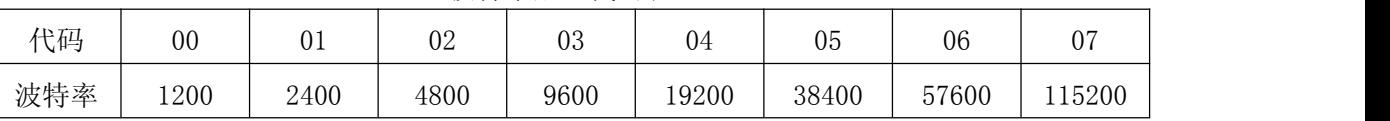

#### 波特率配置代码表

#### 2.2 MODBUS 通讯说明

1、读取数据寄存器及设置模块参数等命令详见本公司的"DIO 模块功能说明",位于光盘目录 "DAM-3000\HELP\数字量输入输出模块\Modbus 协议地址分配表"。

2、上位机设置数字输出值后将数值发送给下位机,下位机接收到后刷新 DO 输出状态,并将数 据保存在对应寄存器中,收到上位机查询命令时,将对应寄存器的数值返回给上位机。例:设置输 出状态为 1 时,上位机将 1 发送给下位机后模块更新 DO 输出状态,当收到上位机查询命令时,下位 机将 1 返回给上位机。

#### 2.3 出厂默认状态

模块地址:1 波特率:9600bps

#### 2.4 安装方式

DAM-3015D 系列模块可方便的安装在 DIN 导轨、面板上(如图 1), 还可以将它们堆叠在一 起(如图 2),方便用户使用。信号连接可以通过使用插入式螺丝端子,便于安装、更改和维护。

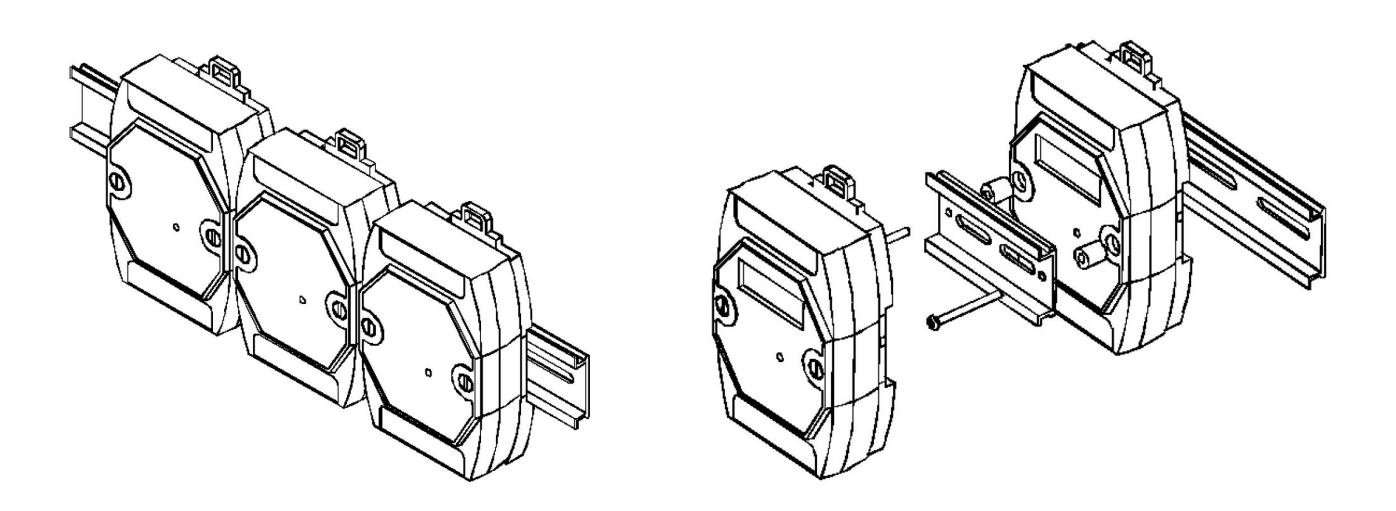

8

图  $1$  图 2

## <span id="page-9-0"></span>3 软件使用说明

## 3.1 模块上电及初始化

- 1) 连接电源:"+Vs"接电源正,"GND"接地,模块供电要求:+10V— +30V。
- 2) 连接通讯线:DAM-3015D 通过转换模块(RS232 转 RS485 或 USB 转 RS485)连接到计算机, "DATA+"和"DATA-"分别接转换模块的"DATA+"和"DATA-"端。
- 3) 短接 J1 的 3、4 脚; 在断电的情况下, 将"INIT\*"端与"GND"端短接; 加电至指示灯闪烁停止, 断电;将"INIT\*"端与"GND"端断开,此时模块已经完成复位。

#### 3.2 连接高级软件

选择波特率 9600,其它的默认,搜索模块。

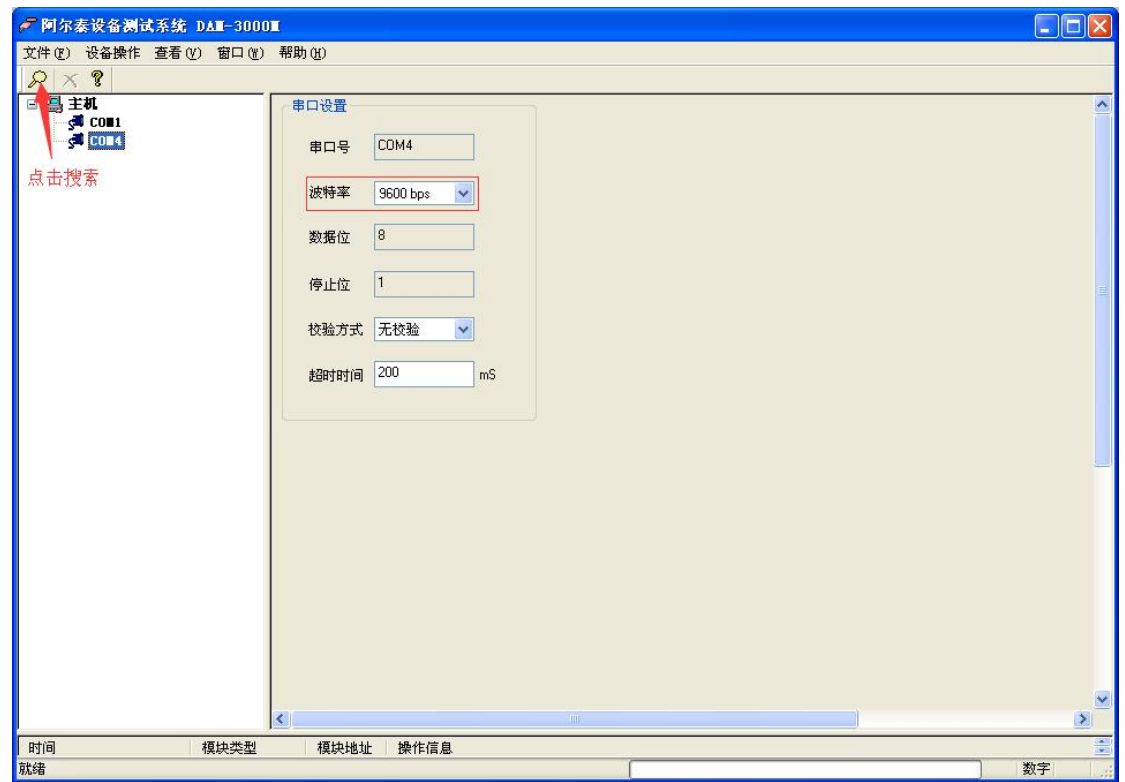

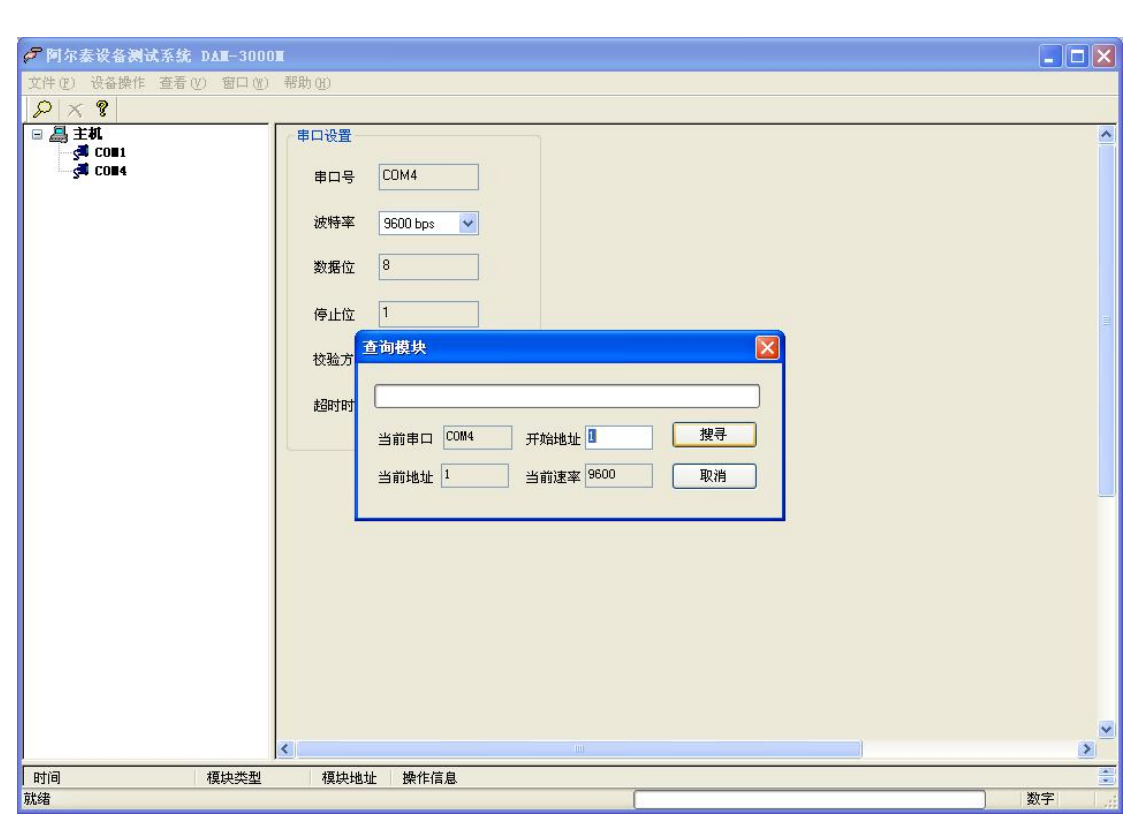

出现如下配置界面则正常,若不出现配置参数则需重复以上步骤。

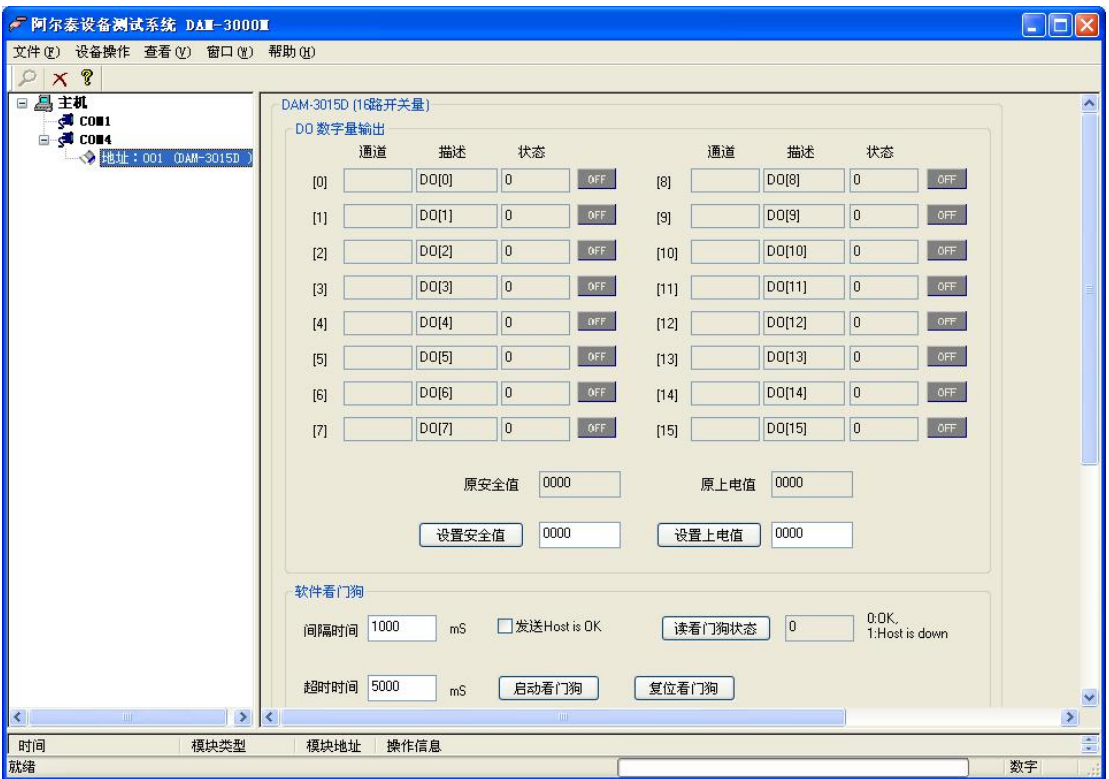

10

## ■②阿尔泰科技■

## <span id="page-11-0"></span>3.3 修改模块信息

1)修改模块地址为 2,修改波特率 38400;

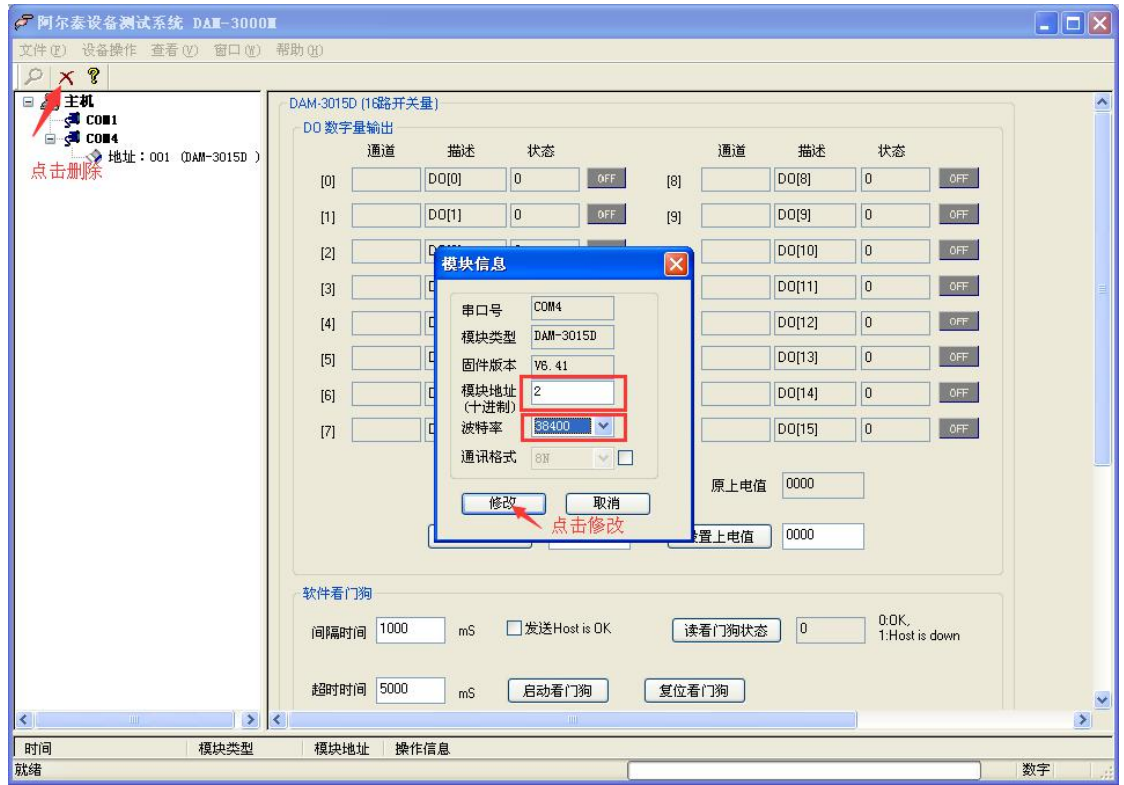

2)删除模块、把串口设置的拨特率设置成 38400,然后搜索模块,如果搜索到模块并且地址是 2,则模块正常;

## 

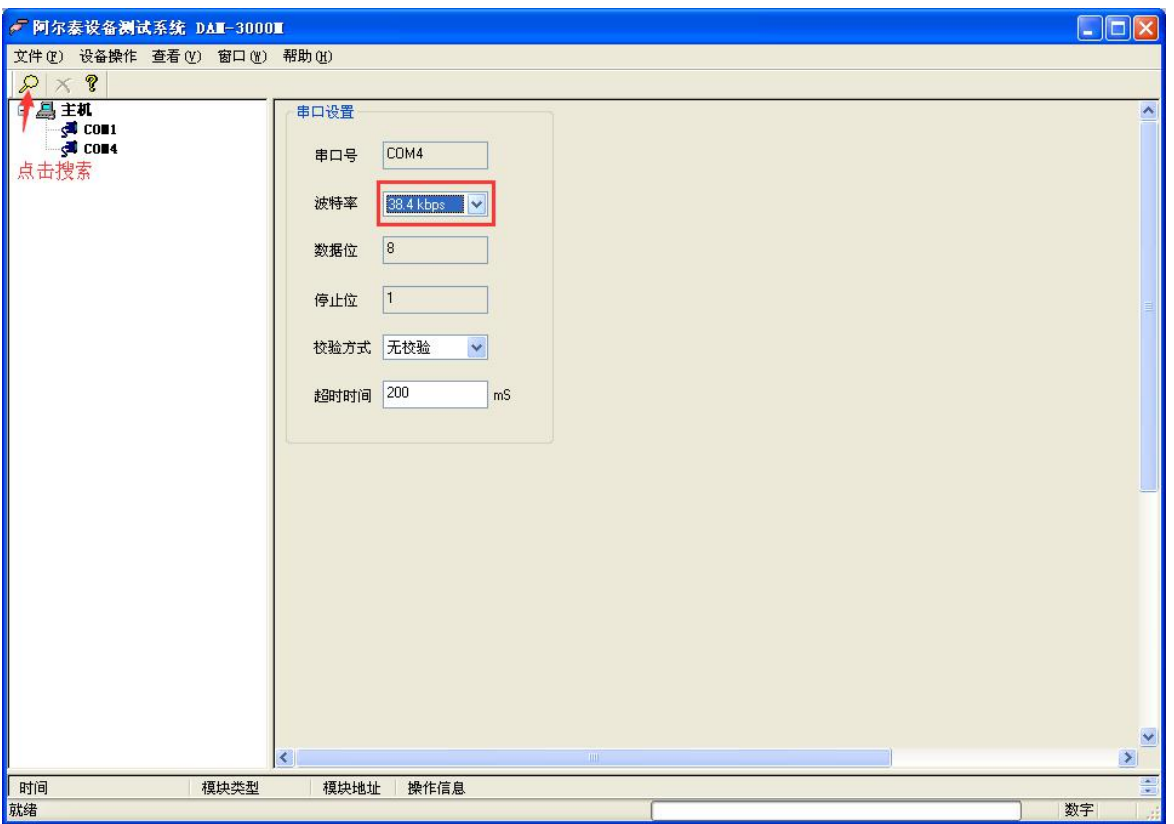

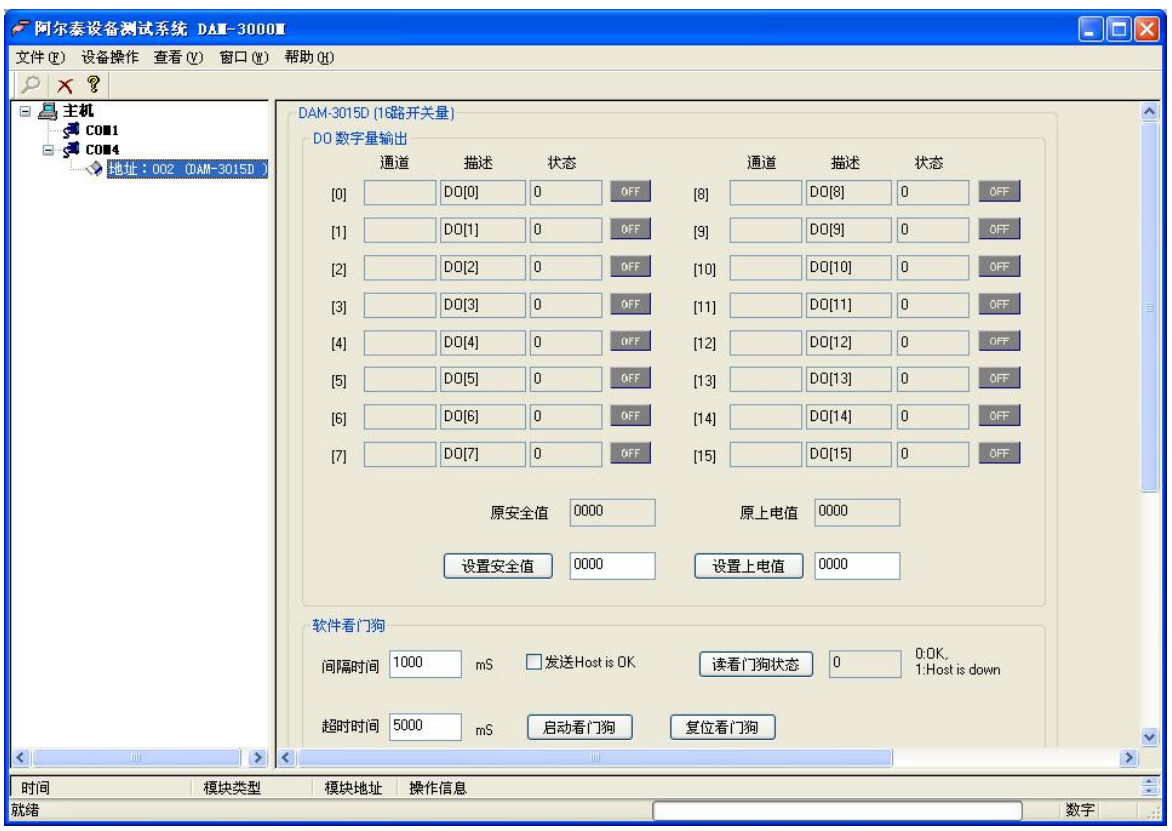

)再把模块地址修改为 1,波特率修改为 9600,删除模块重新搜索。

<span id="page-13-0"></span>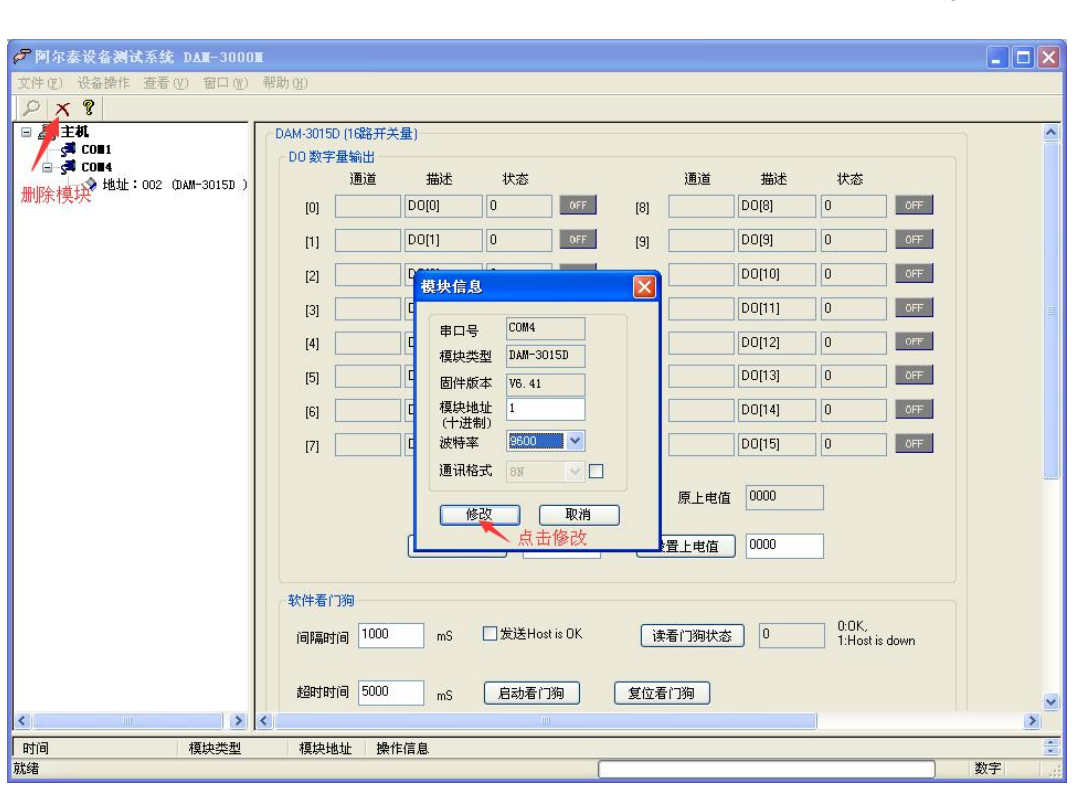

## 3.4 设置出厂默认状态

模块出厂前设置为默认状态,模块地址: 1, 设置安全值: 0, 设置上电值: 0, 看门狗: 关闭, 波特率 9600bps

## 3.5 输出状态

1) 模块的连接测试电阻 R, 两端电压 U (在 DOO 状态: 为 0 时 U=0; 为 1 时 U=信号正端电压, 则 正常),显示灯与软件上一致(状态 0 对应灯灭;状态 1 对应灯亮);

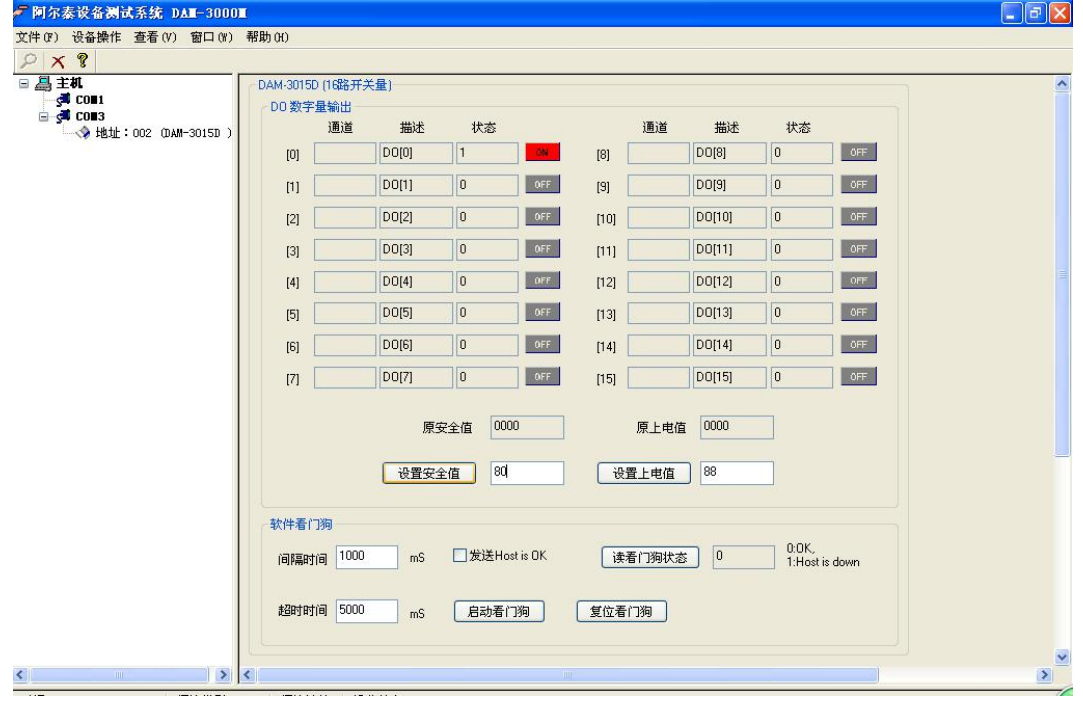

图 5

■②阿尔泰科技■

■②阿尔泰科技■■■

14

2) 如果需要设置模块安全值和上电值可在下图中标红处设置,设置好后,操作窗口显示设置成功;

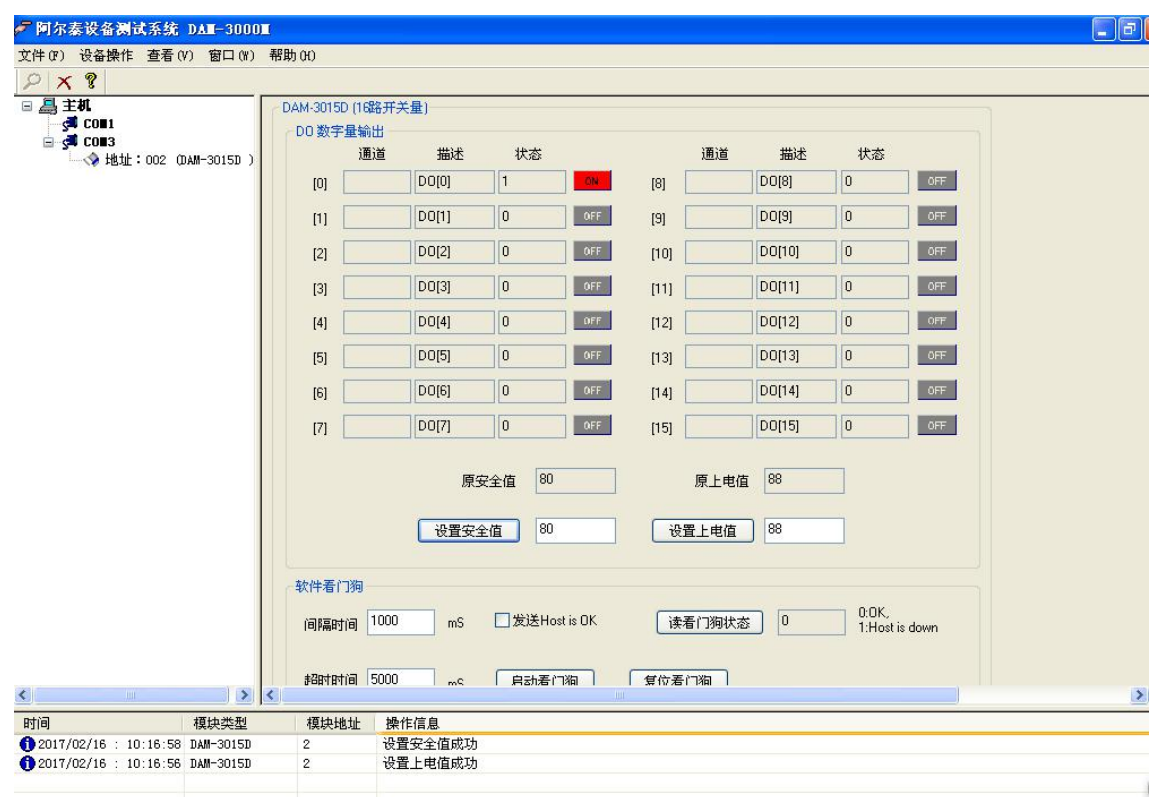

## <span id="page-15-0"></span>■ 4 产品注意事项及保修

#### 4.1 注意事项

在公司售出的产品包装中,用户将会找到这本说明书和DAM-3015D,同时还有产品质保卡。产品 质保卡请用户务必妥善保存,当该产品出现问题需要维修时,请用户将产品质保卡同产品一起,寄 回本公司,以便我们能尽快的帮助用户解决问题。

在使用 DAM-3015D 板时,应注意 DAM-3015D 板正面的 IC 芯片不要用手去摸,防止芯片受到静 电的危害。

#### 4.2 保修

DAM-3015D自出厂之日起,两年内凡用户遵守运输,贮存和使用规则,而质量低于产品标准者公 司免费维修。

北京阿尔泰科技发展有限公司 服务热线: 400-860-3335 邮编: 100086 传真: 010-62901157